# **BAB III**

# **ANALISIS DAN PERANCANGAN SISTEM**

Analisis sistem merupakan tahap yang bertujuan untuk menemukan masalah yang ada dalam suatu keadaan dan mengusulkan perbaikan yang tepat. Hasil dari tahapan ini akan memberikan rekomendasi bagi pihak pengguna untuk menggunakan sistem baru. Dilakukannya analisa ini maka akan dapat menunjukkan gambaran dari tentang alat dan bahan yang dibutuhkan dalam pembuatan media pembelajaran siswa SMK untuk mata pelajaran Fisika (studi kasus Hukum Ohm Dan Hukum Kirchoff) menggunakan Java. Pada perancangan sistem ini terdapat kerangka program sudah terancang dengan baik dan tinggal mengimplementasikannya.

### **3.1. Analisis Sistem**

Analisis PIECES yang dilakukan pada pembuatan media pembelajaran fisika khususnya untuk studi kasus Hukum Ohm dan Hukum Kirchoff adalah sebagai berikut:

# a. Analisis Kinerja (*performance*)

Hasil observasi yang dilakukan pada pembelajaran fisika, dijumpai bahwa siswa hanya belajar secara tertulis. Tidak ada variasi dalam melakukan pembelajaran. Siswa hanya berkutat dengan buku diktat. Belajar hanya menggunakan diktat maka siswa akan cenderung mudah bosan.

# b. Analisis Informasi (*information*)

Pada penyajian informasi, siswa hanya dihadapkan dengan buku diktat pada saat mereka melakukan latihan. Hasil latihan dinilai oleh guru, sehingga siswa selalu berorientasi pada keberadaan guru. Siswa akan selalu terpaku pada waktu dimana siswa dapat berinteraksi/ bertemu dengan guru.

# c. Analisis Ekonomi (*economics*)

Dari segi ekonomi dengan pembelajaran klasikal, siswa perlu membeli buku ataupun mengadakan kegiatan klasikal dengan membutuhkan kehadiran guru. Dari segi ekonomi, dengan membeli buku dan menghadirkan guru maka siswa memerlukan biaya yang relatif besar.

### d. Analisis Pengendalian (*control*)

Pengendalian dalam belajar siswa memang relatif terbatas, karena siswa hanya berlatih apabila ada guru. Siswa yang rajin akan selalu melakukan kreativitas untuk melakukan kegiatan belajar, namun siswa yang kurang kreatif akan malas karena kesulitan dalam belajar di rumah.

# e. Analisis Efisiensi (*efficiency*)

Materi fisika merupakan materi yang relatif sulit, sehingga keberadaan buku diktat dan guru relatif mutlak. Buku diktat dan guru diharapkan mampu untuk mendukung siswa dalam mempelajari kompetensi fisika. Dilain pihak tidak semua siswa memiliki kemampuan untuk mengadakan buku diktat dan menghadirkan guru.

f. Analisis Pelayanan (*service*)

Dari segi pelayanan guru dalam membimbing siswa mungkin dapat merasa kurang baik dari segi emosional sehingga dapat mengganggu kelancaran dalam belajar fisika.

### **3.2. Analisis Sistem yang Diusulkan**

Berdasarkan analisis yang telah dilakukan, maka diusulkanlah sebuah media pembelajaran berbasis Java Netbeans, guna meningkatkan efektivitas dan keberhasilan dalam belajar fisika khususnya pada materi Hukum Ohm dan Hukum Kirchoff.

Usulan beberapa proses yang dibutuhkan dalam media pembelajaran fisika dengan kajian Hukum Ohm dan Hukum Kirchoff, antara lain:

a. Kategori

Pada bagian kategori, siswa mendapat kesempatan untuk memilih materi Hukum Ohm ataukah materi Hukum Kirchoff.

b. Data Pertanyaan dan jawaban

Pada data Pertanyaan, terdapat data pertanyaan dan jawaban yang tepat bagi pertanyaan-pertanyaan tersebut. Data-data ini untuk menampilkan pertanyaan dan jawabannya pada media pembelajaran yang dibuat.

c. Data Skor/ penilaian

Data skor merupakan data dimana hasil dari pekerjaan pengguna aplikasi untuk diterjemahkan menjadi nilai yang riil. Dari data ini dapat diketahui jumlah pertanyaan yang mampu dijawab oleh pengguna media pembelajaran dengan benar.

d. Data Pembahasan

Data pembahasan merupakan data yang berisi pembahasan hasil dari masing-masing soal yang telah ditemui oleh pengguna pada saat menggunakan media pembelajaran ini.

Media pembelajaran untuk mata pelajaran Fisika ini memiliki beberapa form. Masing-masing *form*, terdapat tombol-tombol yang berbeda-beda.

- a. Pada *form* menu awal, tombol-tombol yang tersedia antara lain,
- 1) Tombol Masuk, digunakan untuk mulai menggunakan aplikasi media pembelajaran ini,
- 2) Tombol Bantuan, digunakan untuk memilih kategori apa yang ingin di pelajari oleh siswa,
- 3) Tombol Credit, digunakan untuk mengetahui pembuat media pembelajaran,
- 4) Tombol Exit, digunakan untuk keluar dari program,
- b. Pada *form* kategori, tombol-tombol yang digunakan antara lain,
- 1) Tombol Hukum Ohm, digunakan untuk memasuki *form* yang menyediakan soal-soal yang berkaitan dengan penggunaan Hukum Ohm.
- 2) Tombol Hukum Kirchoff, digunakan untuk memasuki *form* yang menyediakan soal-soal yang berkaitan dengan penggunaan Hukum Ohm.
- 3) Tombol Home, digunakan untuk kembali ke *form* menu awal.
- c. Pada *form* credit dan bantuan, tombol-tombol yang digunakan hanya satu yaitu, Tombol Home yang digunakan untuk kembali ke *form* menu awal.
- d. Pada *form* hkohm, tombol-tombol yang digunakan hanya satu yaitu, Tombol Soal Hk Ohm yang digunakan untuk mulai mengerjakan latihan soal hukum Ohm.
- e. Pada *form* hkkcf, tombol-tombol yang digunakan hanya satu yaitu, Tombol Soal Hk Kirchoff yang digunakan untuk mulai mengerjakan latihan soal hukum Kirchoff.
- f. Pada *form* pembahasan hk ohm dan pembahasan hk kirchoff, tombol-tombol yang digunakan hanya satu yaitu, Tombol Home yang digunakan untuk kembali ke *form* menu awal. Soal Hk Kirchoff yang digunakan untuk mulai mengerjakan latihan soal<br>Kirchoff.<br>f. Pada *form* pembahasan hk ohm dan pembahasan hk kirchoff, tombol-<br>yang digunakan hanya satu yaitu, Tombol Home yang digunakan<br>kembali ke *fo*

### **3.3. Desain Sistem 3.3. Sistem**

Desain sistem yang dibuat dengan menggunakan UML (*Unified Modeling Language*). Berikut penjabarannya, *Language*). Berikut penjabarannya,

3.3.1. *Use Case* Diagram

*Use Case* Diagram<br>*Use case* diagram digunakan untuk menggambarkan pengguna aplikasi dan perilaku pengguna terhadap aplikasi. Pengguna diwakili oleh *actor*, dan perilaku diwakili oleh *use case.Use case* diagram pada media pembelajaran fisika dengan studi kasus Hukum Ohm dan Hukum Kirchoff digambarkan pada Gambar 3.1 dan perilaku pengguna terhadap aplikasi. Pengguna diwakili oleh *actor*, perilaku diwakili oleh *use case.Use case* diagram pada media pembelajaran fi<br>dengan studi kasus Hukum Ohm dan Hukum Kirchoff digambarkan pada Gar<br>3.

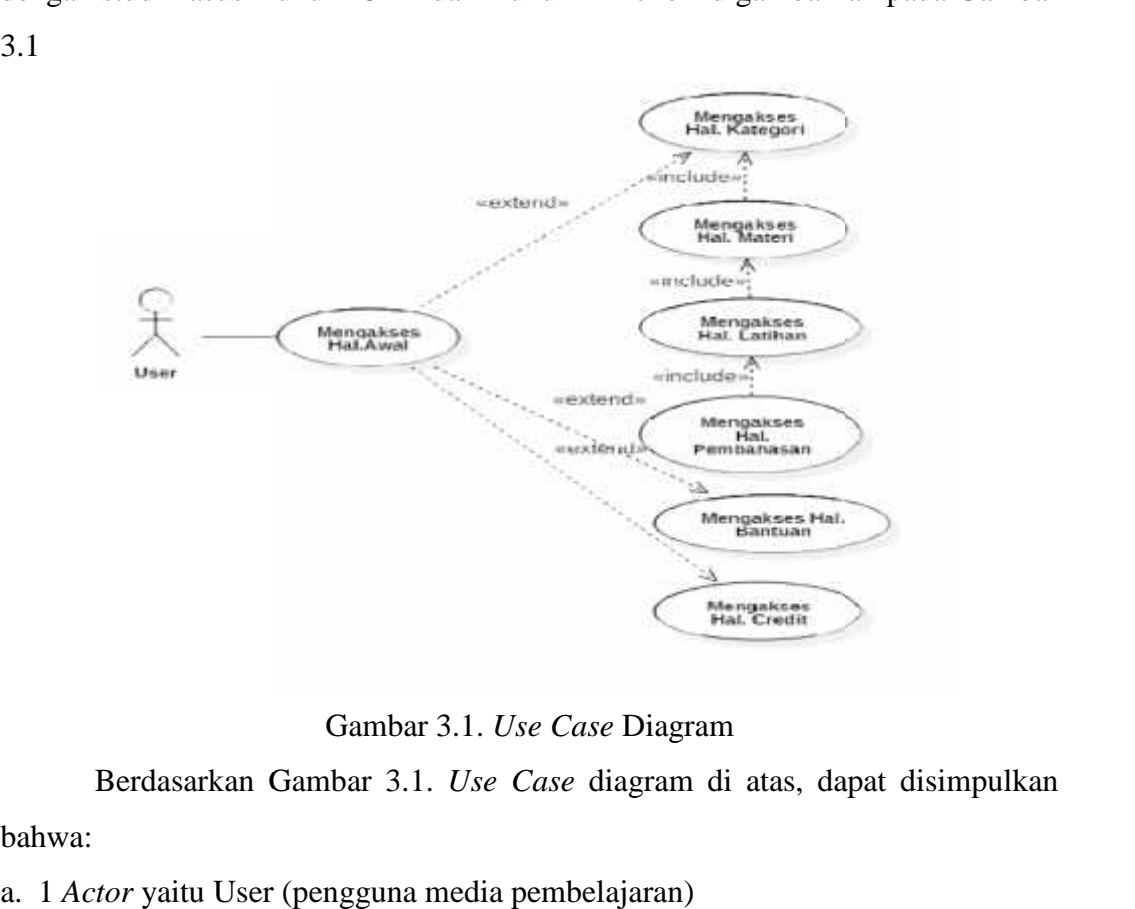

Gambar 3.1. *Use Case* Diagram

Berdasarkan Gambar 3.1. *Use Case* diagram di atas, dapat disimpulkan bahwa: bahwa:

a. 1 *Actor* yaitu User (pengguna media pembelajaran)

b. 7 *use case*, yaitu mengakses halaman awal, mengakses halaman kategori, mengakses halaman materi, mengakses halaman latihan, mengakses halaman pembahasan, mengakses halaman bantuan dan mengakses halaman credit.

### 3.3.2. *Use Case Realization Diagram*

*Use case realization* diagram digunakan untuk menggambarkan aliran peristiwa-peristiwa yang terjadi pada suatu aplikasi. *Use case realization* menggambarkan bagaimana realisasi dari setiap use case yang ada pada use case model. *Use case realization* diagram pada media pembelajaran fisika dengan studi kasus Hukum Ohm dan Hukum Kirchoff digambarkan pada Gambar 3.2-3.8. a. *Use Case Realization* Mengakses Hal Awal Use case realization diagram digunakan untuk<br>peristiwa-peristiwa yang terjadi pada suatu aplikasi.<br>menggambarkan bagaimana realisasi dari setiap use c<br>case model. Use case realization diagram pada media per<br>studi kasus Huk

*Use Case Realization* Mengakses Hal Awal dapat dilihat pada Gambar 3.2

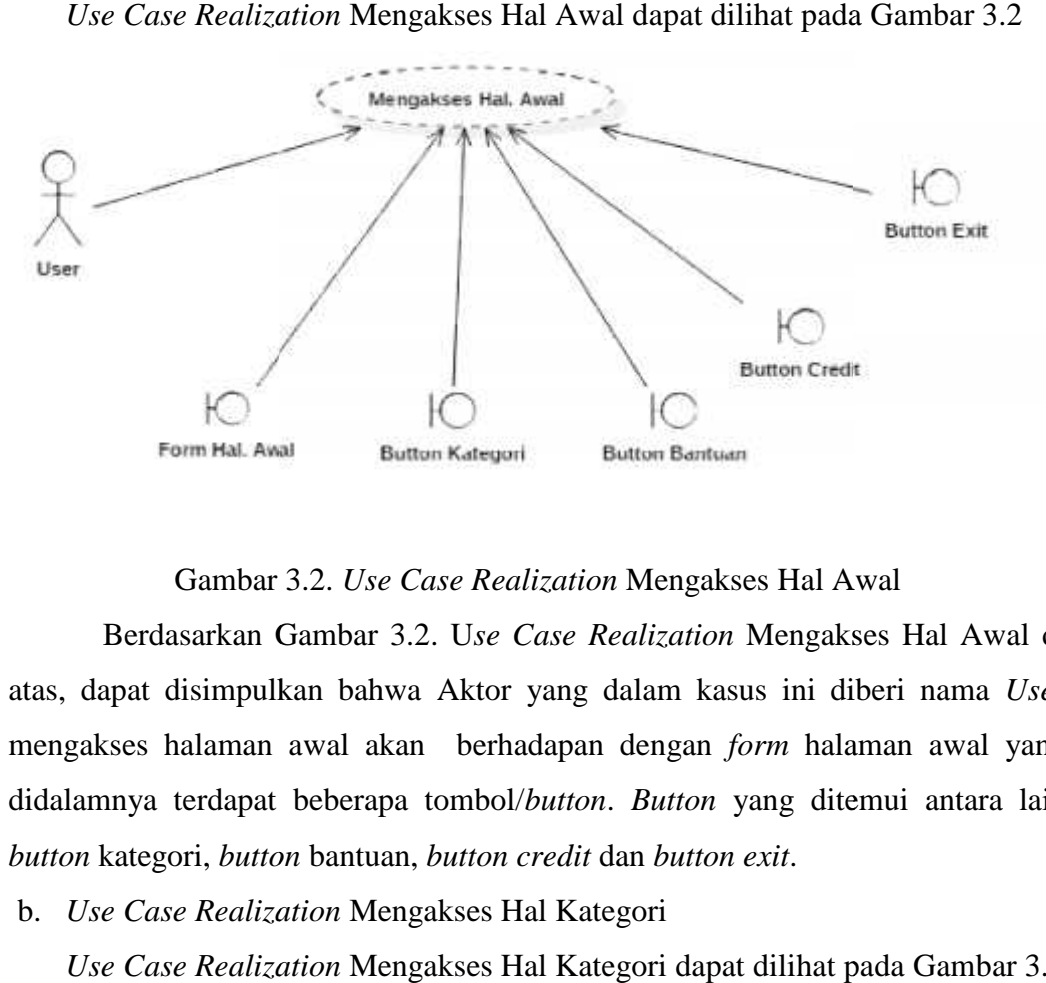

#### Gambar 3.2. *Use Case Realization* Mengakses Hal Awal

Berdasarkan Gambar 3.2. U*se Case Realization* Mengakses Hal Awal di atas, dapat disimpulkan bahwa Aktor yang dalam kasus ini diberi nama *User* mengakses halaman awal akan berhadapan dengan *form* halaman awal yang didalamnya terdapat beberapa tombol/*button*. *Button* yang ditemui antara lain *button* kategori, *button* bantuan, *button credit* dan *button exit*. *button*Gambar 3.2. Use Case Realization Mengakses Hal Awal<br>Berdasarkan Gambar 3.2. Use Case Realization Mengakses Hal<br>atas, dapat disimpulkan bahwa Aktor yang dalam kasus ini diberi nan<br>mengakses halaman awal akan berhadapan deng

b. *Use Case Realization* Mengakses Hal Kategori

*Use Case Realization* Mengakses Hal Kategori dapat dilihat pada Gambar 3.3

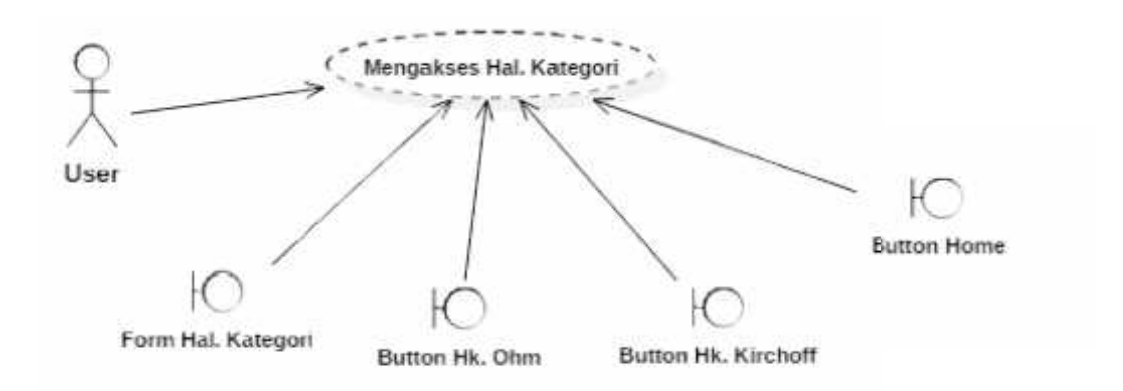

Gambar 3.3. *Use Case Realization* Mengakses Hal Kategori

Gambar 3.3. Use Case Realization Mengakses Hal Kategori<br>Berdasarkan Gambar 3.3. Use Case Realization Mengakses Hal Kategori di atas, dapat disimpulkan bahwa *User* yang mengakses halaman kategori akan di atas, dapat disimpulkan bahwa *User* yang mengakses halaman kategori akan<br>dihadapkan dengan *form* halaman kategori. Dimana didalam *form* tersebut *user* akan menemui *button* Hukum Ohm, *button* Hukum Kirchoff dan *button Home*.

c. *Use Case Realization* Mengakses Hal Materi

*Use Case Realization* Mengakses Hal Materi dapat dilihat pada Gambar 3.4

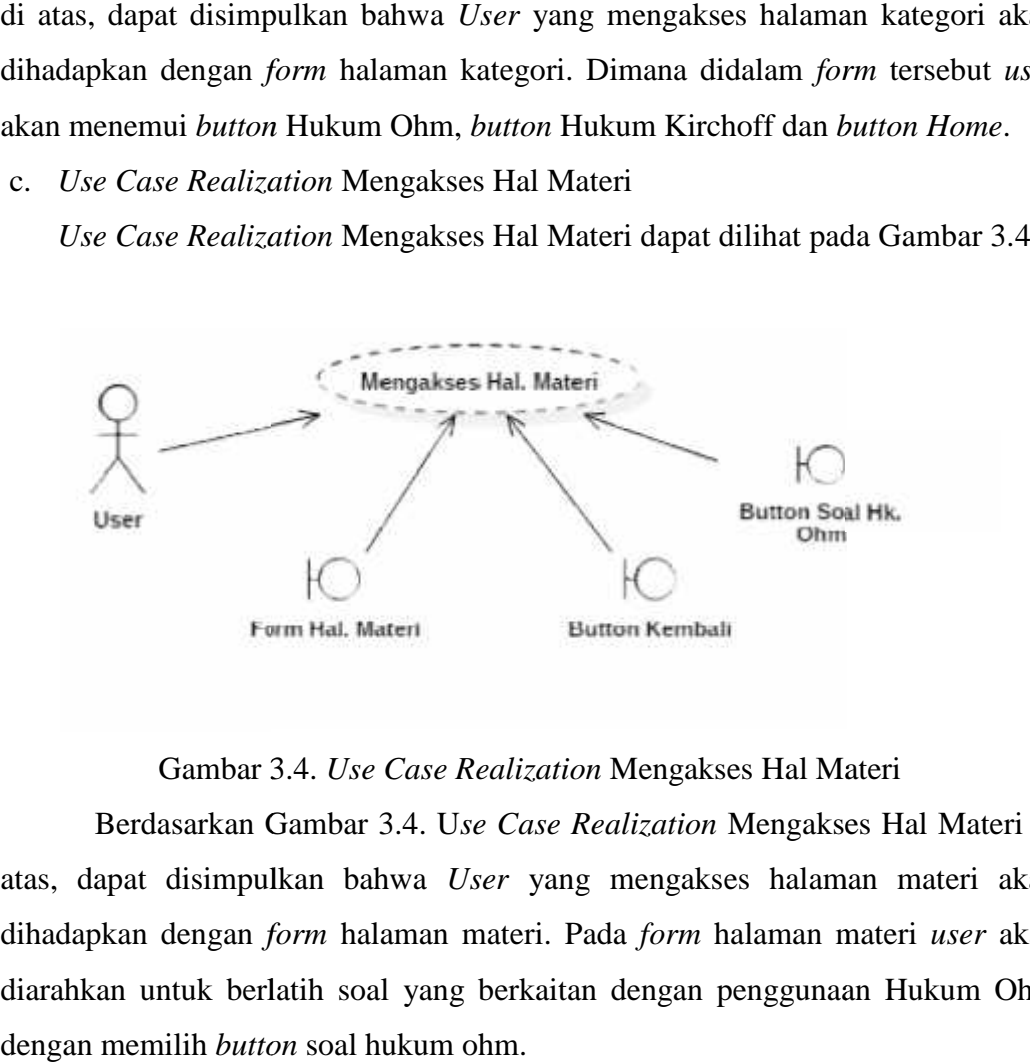

Gambar 3.4. *Use Case Realization* Mengakses Hal Materi

Berdasarkan Gambar 3.4. U*se Case Realization* Mengakses Hal Materi di *Case*atas, dapat disimpulkan bahwa *User* yang mengakses halaman materi akan atas, dapat disimpulkan bahwa *User* yang mengakses halaman materi akan<br>dihadapkan dengan *form* halaman materi. Pada *form* halaman materi *user* akan diarahkan untuk berlatih soal yang berkaitan dengan penggunaan Hukum Ohm dengan memilih *button* soal hukum ohm.

### d. *Use Case Realization* Mengakses Hal Latihan

*Use Case Realization* Mengakses Hal Latihan dapat dilihat pada Gambar 3.5 ֞֘

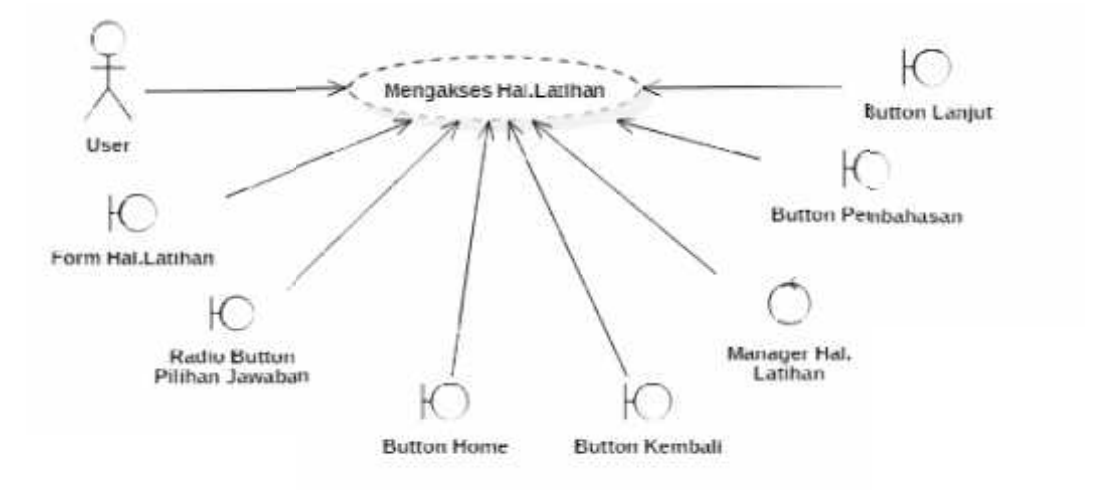

Gambar 3.5. *Use Case Realization* Mengakses Hal Latihan

Berdasarkan Gambar 3.5. Use Case Realization Mengakses Hal Latihan di atas, dapat disimpulkan bahwa *User* yang mengakses halaman materi akan atas, dapat disimpulkan bahwa *User* yang mengakses halaman materi akan<br>dihadapkan dengan *form* halaman latihan. Pada *form* halaman latihan terdapat soal, kemudian *radiobutton* pilihan jawaban, *button* kembali, *button* lanjut dan *button* pembahasan. Diantara *button* kembali dan *button* lanjut terdapat *control buttonbutton*manager halaman latihan. manager

e. *Use Case Realization* Mengakses Hal Pembahasan

Use Case Realization Mengakses Hal Pembahasan dapat dilihat pada Gambar 3.6

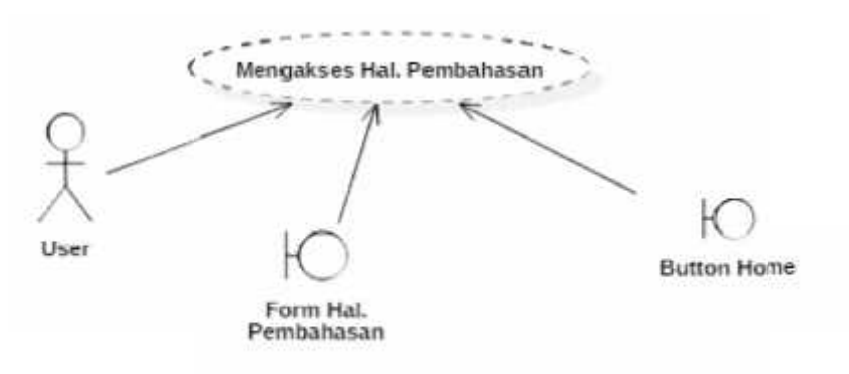

Gambar 3.6. *Use Case Realization* Mengakses Hal Pembahasan Mengakses

Berdasarkan Gambar 3.6. U*se Case Realization* Mengakses Hal Pembahasan di atas, dapat disimpulkan bahwa *User* yang mengakses halaman materi akan dihadapkan dengan *form* halaman pembahasan. Pada *form* halaman pembahasan *button home* untuk kembali ke halaman awal. Pembahasan di atas, dapat disimpulkan bahwa *User* yang mengakses halaman<br>materi akan dihadapkan dengan *form* halaman pembahasan. Pada *form* halaman<br>pembahasan *button home* untuk kembali ke halaman awal.

f. *Use Case Realization* Mengakses Hal Bantuan

*Use Case Realization* Mengakses Hal Bantuan dapat dilihat pada Gambar 3.7

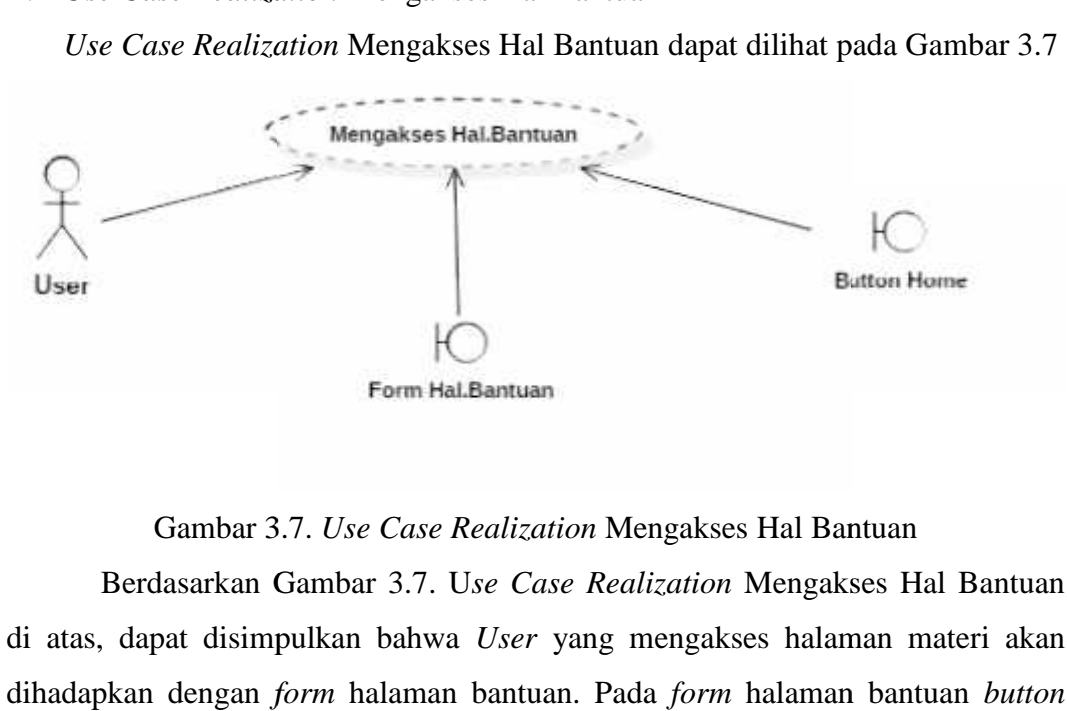

Gambar 3.7. *Use Case Realization* Mengakses Hal Bantuan

Berdasarkan Gambar 3.7. U*se Case Realization* Mengakses Hal Bantuan di atas, dapat disimpulkan bahwa *User* yang mengakses halaman materi akan dihadapkan dengan *form* halaman bantuan. Pada *form* halaman bantuan *button home* untuk kembali ke halaman awal. *home* untuk kembali k<br>g. *Use Case Realiza*<br>Use Case Realiza

g. *Use Case Realization* Mengakses Hal *Credit*

*Use Case Realization* Mengakses Hal *Credit* dapat dilihat pada Gambar 3.8

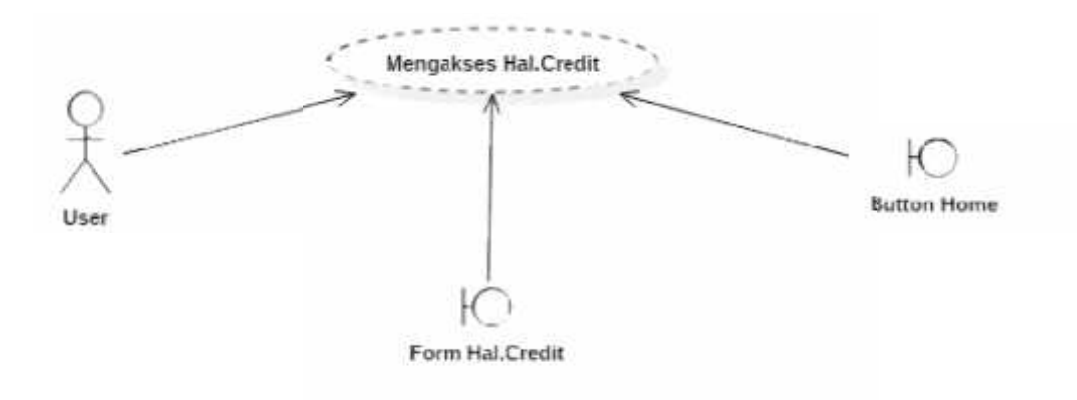

Gambar 3.8. *Use Case Realization* Mengakses Hal *Credit*

Berdasarkan Gambar 3.8. U*se Case Realization* Mengakses Hal *Credit* di atas, dapat disimpulkan bahwa *User* yang mengakses halaman materi akan Berdasarkan Gambar 3.8. Use Case Realization Mengakses Hal Credit di<br>atas, dapat disimpulkan bahwa User yang mengakses halaman materi akan<br>dihadapkan dengan *form* halaman *credit*. Pada *form* halaman bantuan *button home* untuk kembali ke halaman awal.

# 3.3.3. *Class* Diagram

*Class* diagram mendeskripsikan struktur sistem dari segi pendefinisian kelas–kelas yang akan dibuat untuk membangun sistem. *Class* diagram media pembelajaran fisika dengan studi kasus Hukum Ohm dan Hukum Kirchoff digambarkan pada Gambar 3.9 untuk kembali ke halaman awal.<br>
3.3.3. Class diagram<br>
class diagram mendeskripsikan struktur sistem dari segi pendefinisian<br>
kelas-kelas yang akan dibuat untuk membangun sistem. Class diagram media<br>
pembelajaran fisika den

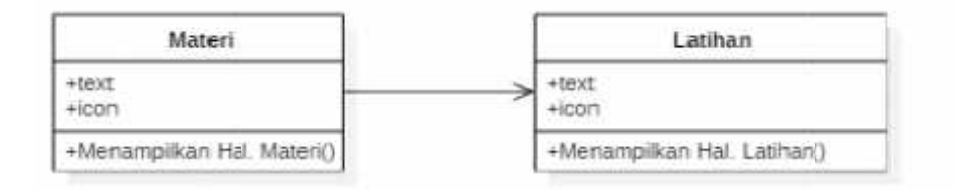

# Gambar 3.9. *Class* Diagram

Seperti tampak pada Gambar 3.9 adapun *class* diagram dengan *actor* diberi nama *User* menggambarkan hubungan kelas-kelas obyek yang ada dalam sistem. Kelas-kelas terdapat dalam halaman media pembelajaran meliputi Materi sistem. dan dan Latihan.

### 3.3.4. *Activity* Diagram *Activity* Diagram

*Activity* diagram mendeskripsikan aliran aktivitas ke aktivitas lainnya atau Activity diagram mendeskripsikan aliran aktivitas ke aktivitas lainnya atau<br>dari aktivitas ke status. Activity diagram media pembelajaran fisika dengan studi kasus Hukum Ohm dan Hukum Kirchoff digambarkan pada Gambar 3.10-3.13<br>a. *Activity* Diagram Mengakses Hal Awal

a. *Activity* Diagram Mengakses Hal Awal

Activity Diagram Mengakses Hal Awal dapat dilihat pada Gambar 3.10

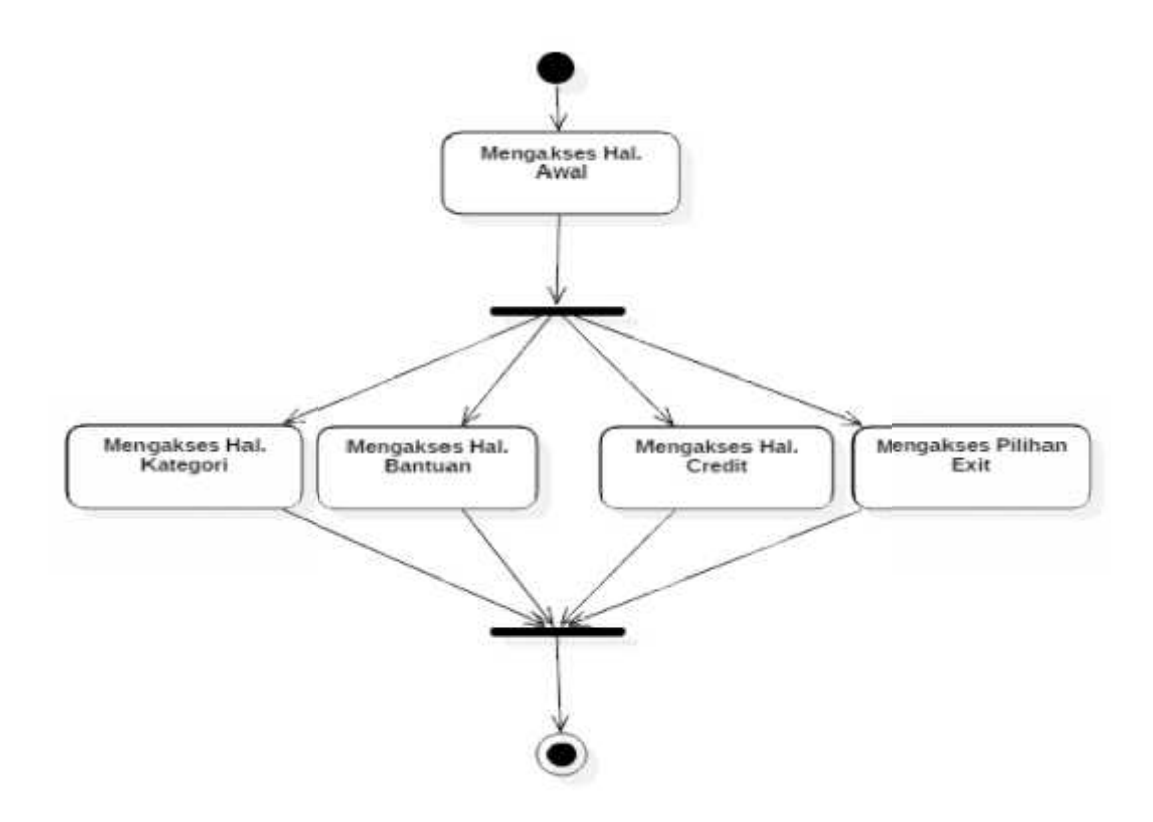

Gambar 3.10. *Activity* Diagram Mengakses Hal Awal Gambar

Seperti yang bisa kita lihat pada Gambar 3.10. Activity Diagram Mengakses Hal Awal, aktifitas dimulai dengan memulai mengakses hal awal. Dilanjutkan dengan *user* memilih mengakses halaman kategori atau mengakses halaman bantuan atau mengakses halaman *credit* atau memilih untuk keluar dari aplikasi dengan memilih *button exit.* aplikasi dengan memilih *button exit*.<br>b. *Activity* Diagram Mengakses Hal Kategori Mengakses Hal Awal, aktifitas dimulai dengan memulai mengakses hal<br>Dilanjutkan dengan *user* memilih mengakses halaman kategori atau meng<br>halaman bantuan atau mengakses halaman *credit* atau memilih untuk kelua

*Activity* Diagram Mengakses Hal Kategori dapat dilihat pada Gambar 3.11

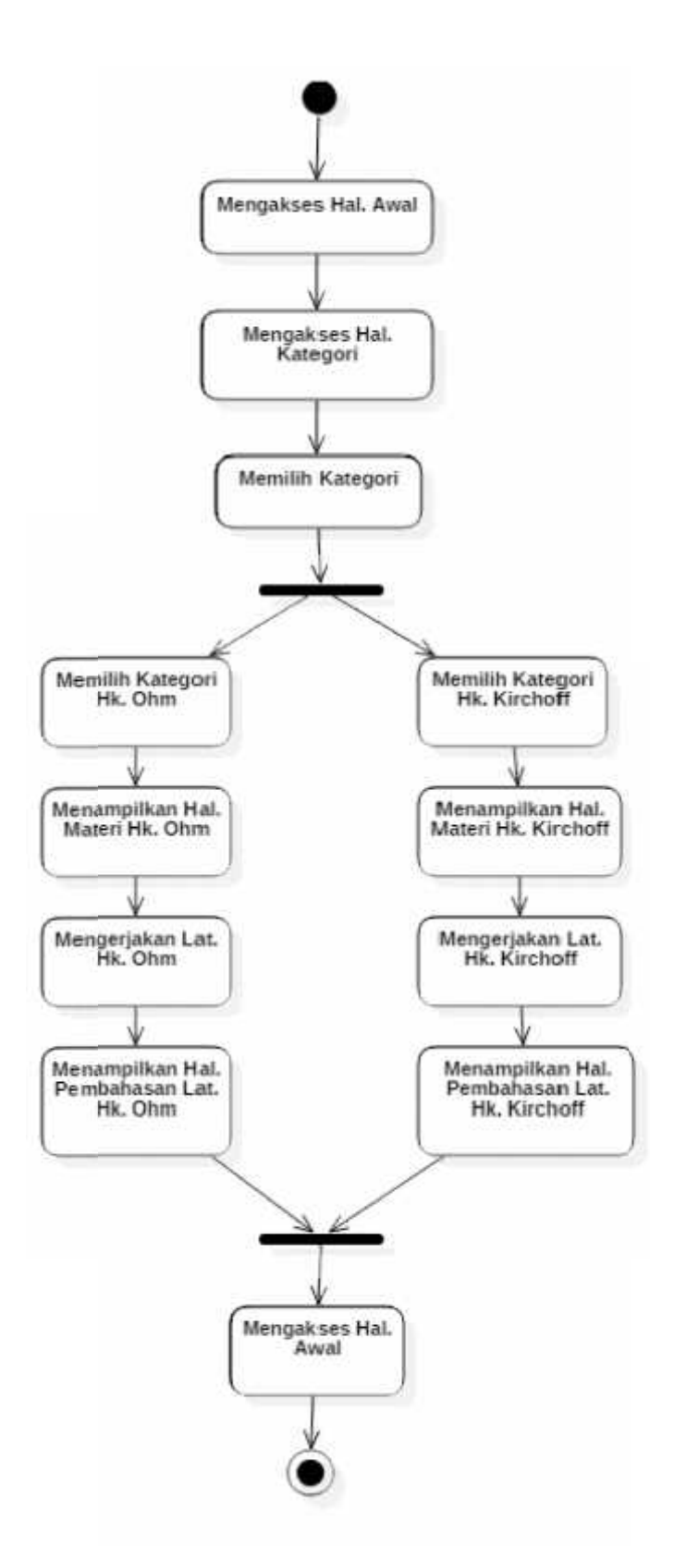

Gambar 3.11. *Activity* Diagram Mengakses Hal Kategori Gambar

Seperti yang bisa kita lihat pada Gambar 3.11. Activity Diagram Mengakses Hal Kategori, aktifitas dimulai dengan memulai mengakses hal kategori. Dilanjutkan dengan *user* memilih mengakses halaman kategori hk ohm atau mengakses halaman halaman kategori hk kirchoff. Setelah memilih *user* melanjutkan mengakses halaman materi diteruskan dengan mengakses halaman latihan soal*.*Setelah melakukan latihan *user* dapat melihat pembahasan yang tepat bagi latihan yang sudah dikerjakan oleh *user*. Setelah melihat halaman pembahasan *user* dapat kembali kehalaman *home.* Untuk keluar atau memilih kategori yang lain. Mengakses Hal Kategori, aktifitas dimulai dengan memulai mengakses hal<br>kategori. Dilanjutkan dengan *user* memilih mengakses halaman kategori hk ohm<br>atau mengakses halaman halaman kategori hk kirchoff. Setelah memilih *use* melanjutkan mengakses halaman materi diteruskan dengan mengakses halaman<br>latihan soal.Setelah melakukan latihan *user* dapat melihat pembahasan yang tepat<br>bagi latihan yang sudah dikerjakan oleh *user*. Setelah melihat hal kategori. Dilanjutkan dengan *user* memilih mengakses halaman kategori hk ohm<br>tatu mengakses halaman halaman kategori hk kirchoff. Setelah memilih *user*<br>melanjutkan mengakses halaman materi ditenskan dengan mengakses hala

c. *Activity* Diagram Mengakses Hal Bantuan

*Activity* Diagram Mengakses Hal Bantuan dapat dilihat pada Gambar 3.12

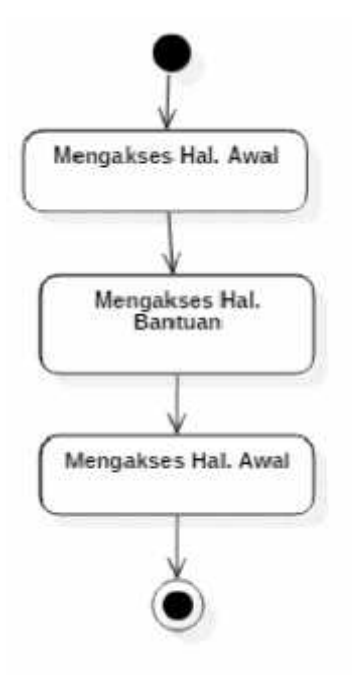

Gambar 3.12. *Activity* Diagram Mengakses Hal Bantuan

Seperti yang bisa kita lihat pada Gambar 3.12. Activity Diagram Mengakses Hal Bantuan, aktifitas dimulai dengan memulai mengakses hal bantuan. Disini *user* menemukan tata cara penggunaan aplikasi media pembelajaran fisika dan tombol untuk kembali mengakses halaman awal.

### d. *Activity* Diagram Mengakses Hal *Credit* d. *Activity*

*Activity* Diagram Mengakses Hal *Credit* dapat dilihat pada Gambar 3.13

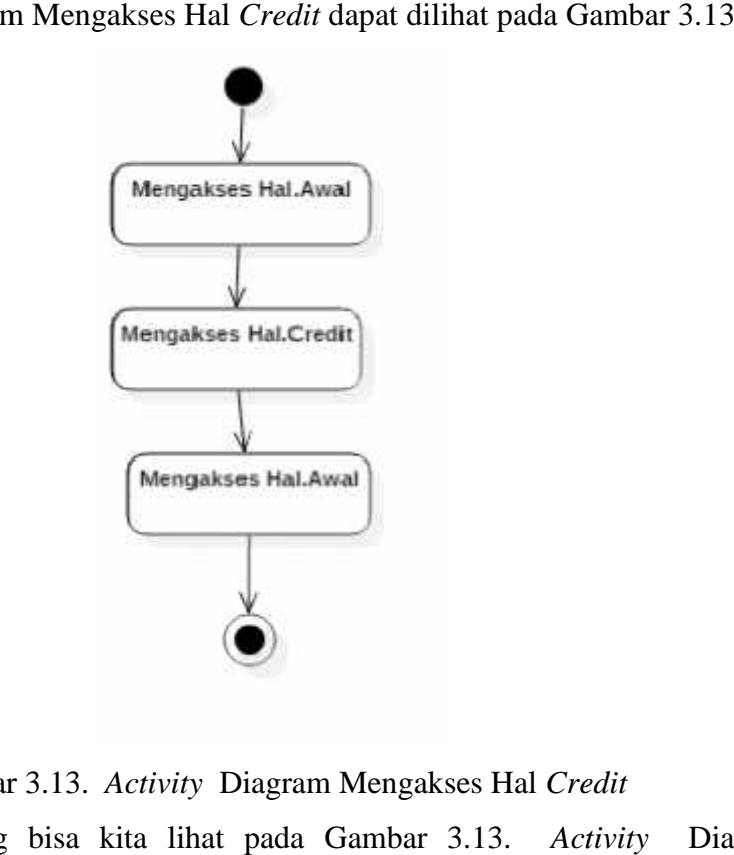

Gambar 3.13. *Activity* Diagram Mengakses Hal *Credit*

Seperti yang bisa kita lihat pada Gambar 3.13. *Activity* Diagram Mengakses Hal *Credit*, aktifitas dimulai dengan memulai mengakses hal bantuan. Disini *user* menemukan versi pembuatan aplikasi dan pembuatnya serta tombol untuk kembali mengakses halaman awal. Mengakses Hal *Credit*, aktifitas dimulai dengan memulai mengakses hal<br>Disini *user* menemukan versi pembuatan aplikasi dan pembuatnya serta<br>untuk kembali mengakses halaman awal.

3.3.5. *Sequence* Diagram

Sequence diagram menggambarkan interaksi antar objek di dalam dan di sekitar sistem (termasuk *user, display* dan sebagainya) dan terjadi komunikasi yang berupa pesan (*message*) serta parameter waktu. *Sequence* diagram media pembelajaran fisika dengan studi kasus Hukum Ohm dan Hukum Kirchoff digambarkan pada Gambar 3.14- 3.20 sekitar sistem *(termasuk user, display dan sebagainya) dan*<br>yang berupa pesan *(message)* serta parameter waktu. *Seque*<br>pembelajaran fisika dengan studi kasus Hukum Ohm dar<br>digambarkan pada Gambar 3.14- 3.20<br>a. *Sequence* 

a. *Sequence* Diagram Mengakses Hal.Awal Sequence Diagram Mengakses Hal.Awal dapat dilihat pada Gambar 3.14

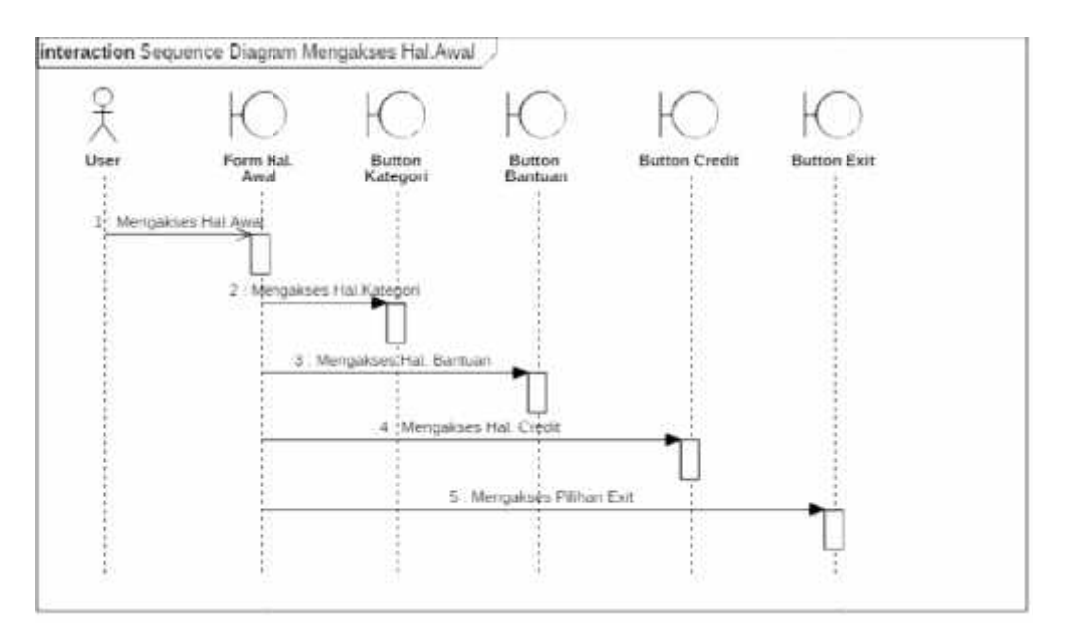

Gambar 3.14. *Sequence* Diagram Mengakses Hal.Awal<br>kita lihat Gambar 3.14. *Sequence* Diagram H Dapat kita lihat Gambar 3.14. *Sequence* Diagram Hal.Awal menggambarkan *User* mengakses halaman awal kemudian dapat melanjutkan dengan memilih *user* akan mengakses halaman kategori, halaman bantuan, halaman *credit* atau memilih untuk keluar dari aplikasi media pembelajaran fisika. menggambarkan *User* mengakses halaman awal kemudian dapat melan<br>dengan memilih *user*akan mengakses halaman kategori, halaman ba<br>halaman *credit* atau memilih untuk keluar dari aplikasi media pembelajaran<br>b. *Sequence* Di

b. *Sequence* Diagram Mengakses Hal. Kategori

Sequence Diagram Mengakses Hal. Kategori dapat dilihat pada Gambar 3.15

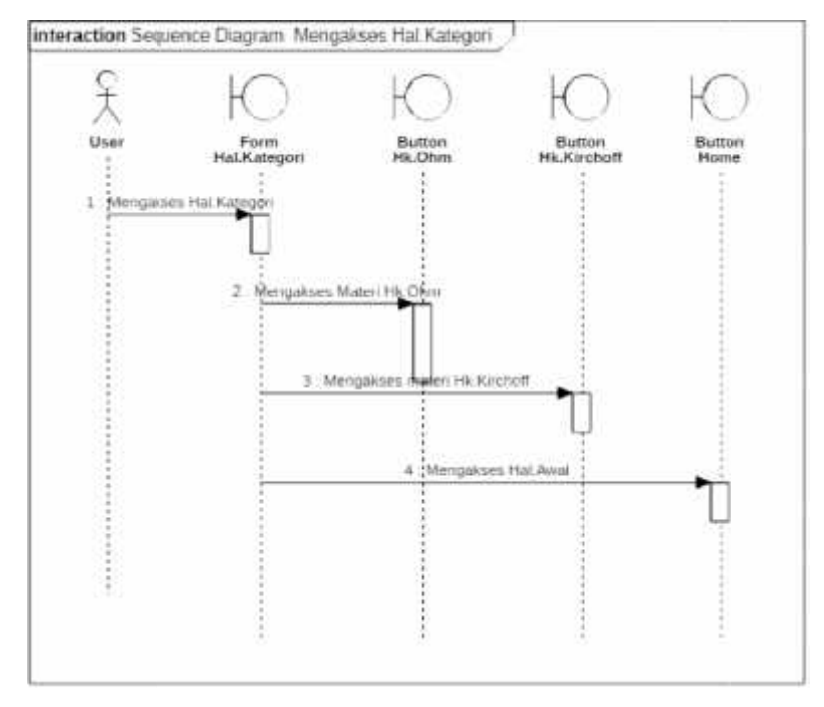

Gambar 3.15. *Sequence* Diagram Mengakses Hal. Kategori

Dapat kita lihat Gambar 3.15. *Sequence* Diagram Hal. Kategori menggambarkan *User* mengakses halaman kategori kemudian *user* dapat memilih menggambarkan*user*akan mempelajari hukum ohm atau hukum kirchoff, dapat pula kembali ke<br>halaman awal.<br>c. *Sequence* Diagram Mengakses Hal. Materi halaman awal.

c. *Sequence* Diagram Mengakses Hal. Materi

Sequence Diagram Mengakses Hal. Materi dapat dilihat pada Gambar 3.16

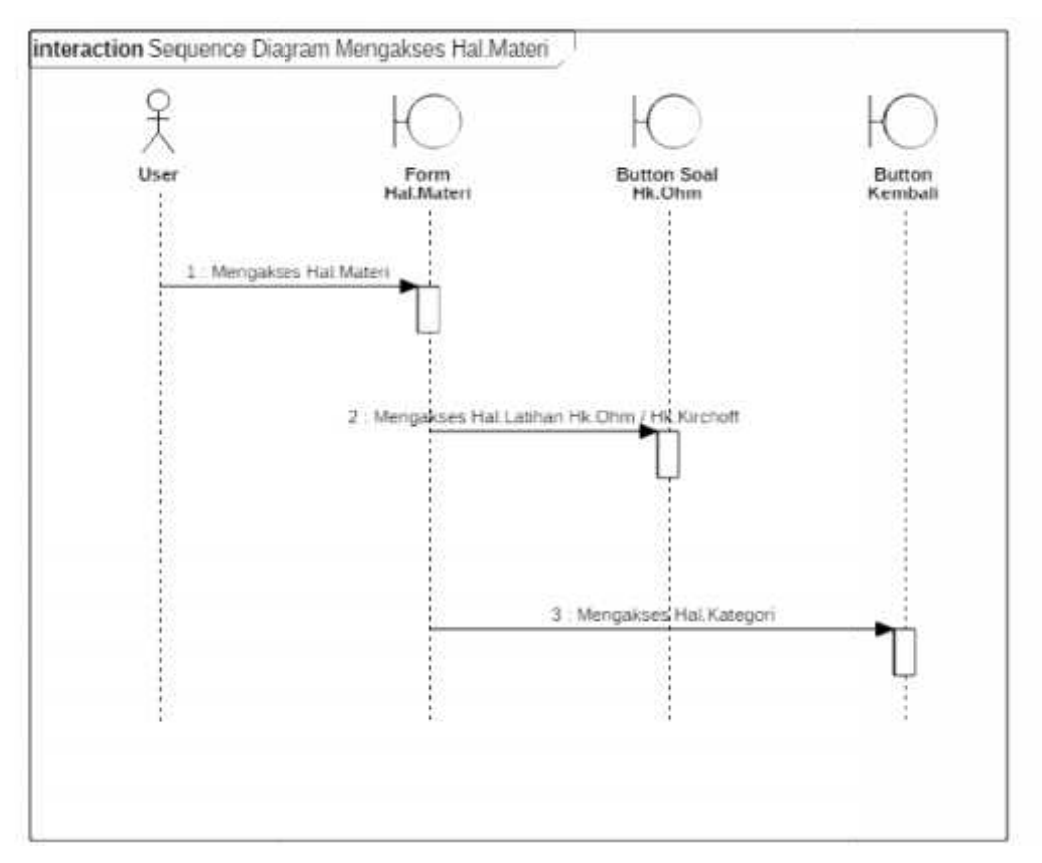

Gambar 3.16. *Sequence* Diagram Mengakses Hal. Materi

Dapat kita lihat Gambar 3.16. *Sequence* Diagram Hal. Materi Gambar 3.16. Sequence Diagram Mengakses Hal. Materi<br>Dapat kita lihat Gambar 3.16. Sequence Diagram Hal. Materi<br>menggambarkan *User* mengakses halaman materi kemudian *user* dapat memilih *button* soal hukum ohm yang membawa *user* menuju halaman latihan. *button*soal hukum membawa

d. Sequence Diagram Mengakses Hal. Latihan

Sequence Diagram Mengakses Hal. Latihan dapat dilihat pada Gambar 3.17

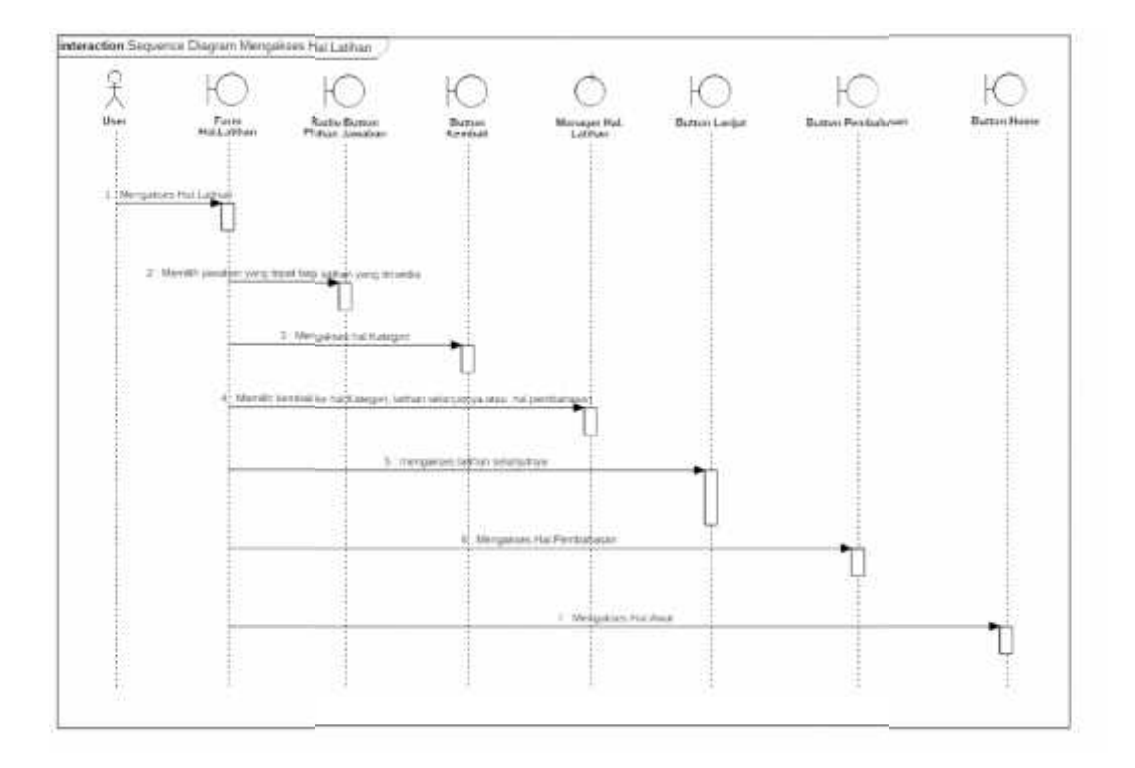

Gambar 3.17. *Sequence* Diagram Mengakses Hal. Latihan 3.17. *Sequence*

Dapat kita lihat Gambar 3.17. *Sequence* Diagram Hal. Latihan menggambarkan *User* mengakses halaman latihan kemudian *user* dapat memilih *radiobutton* pilihan jawaban latihan. Selain mengerjakan latihan *user* dapat *radiobutton*memilih apakah akan melanjutkan mengerjakan latihan soal, atau memilih untuk kembali ke halaman kategori atau mengakses halaman pembahasan. menggambarkan *User* mengakses halaman latihan kemudian *user* c<br> *radiobutton* pilihan jawaban latihan. Selain mengerjakan latiha<br>
memilih apakah akan melanjutkan mengerjakan latihan soal, atau r<br>
kembali ke halaman kateg

e. *Sequence* Diagram Mengakses Hal. Pembahasan

*Sequence* Diagram Mengakses Hal. Pembahasan dapat dilihat pada Gambar 3.18

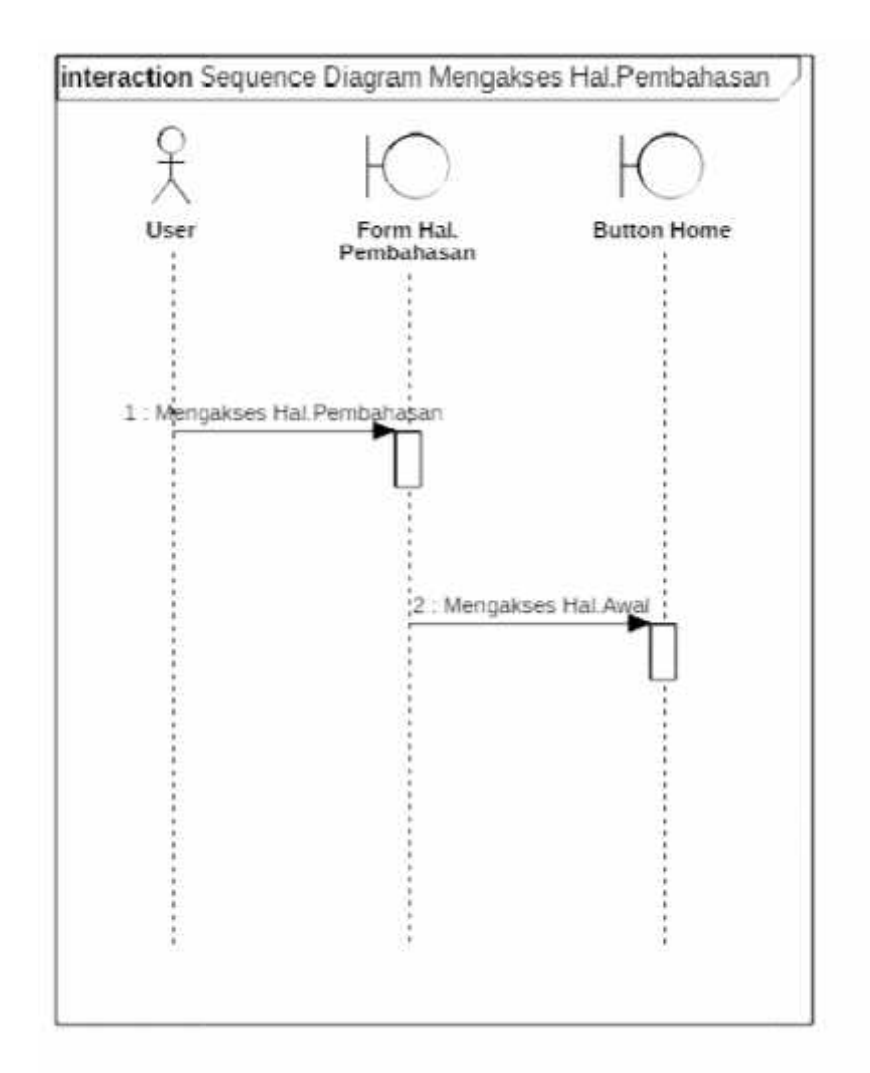

Gambar 3.18. *Sequence* Diagram Mengakses Hal. Pembahasan

Dapat kita lihat Gambar 3.18. Sequence Diagram Hal. Pembahasan menggambarkan *User* mengakses halaman pembahasan kemudian *user* dapat menggambarkan *User* mengakses halaman pembahasan ker<br>memilih *button home* untuk kembali lagi ke halaman awal. kita lihat Gambar 3.18. *Sequence* Diagram Hal.<br>an *User* mengakses halaman pembahasan kemudia<br>a home untuk kembali lagi ke halaman awal.<br>Diagram Mengakses Hal. Bantuan<br>Diagram Mengakses Hal. Bantuan dapat dilihat pada

f. *Sequence* Diagram Mengakses Hal. Bantuan f.*Sequence*

*Sequence* Diagram Mengakses Hal. Bantuan dapat dilihat pada Gambar 3.19

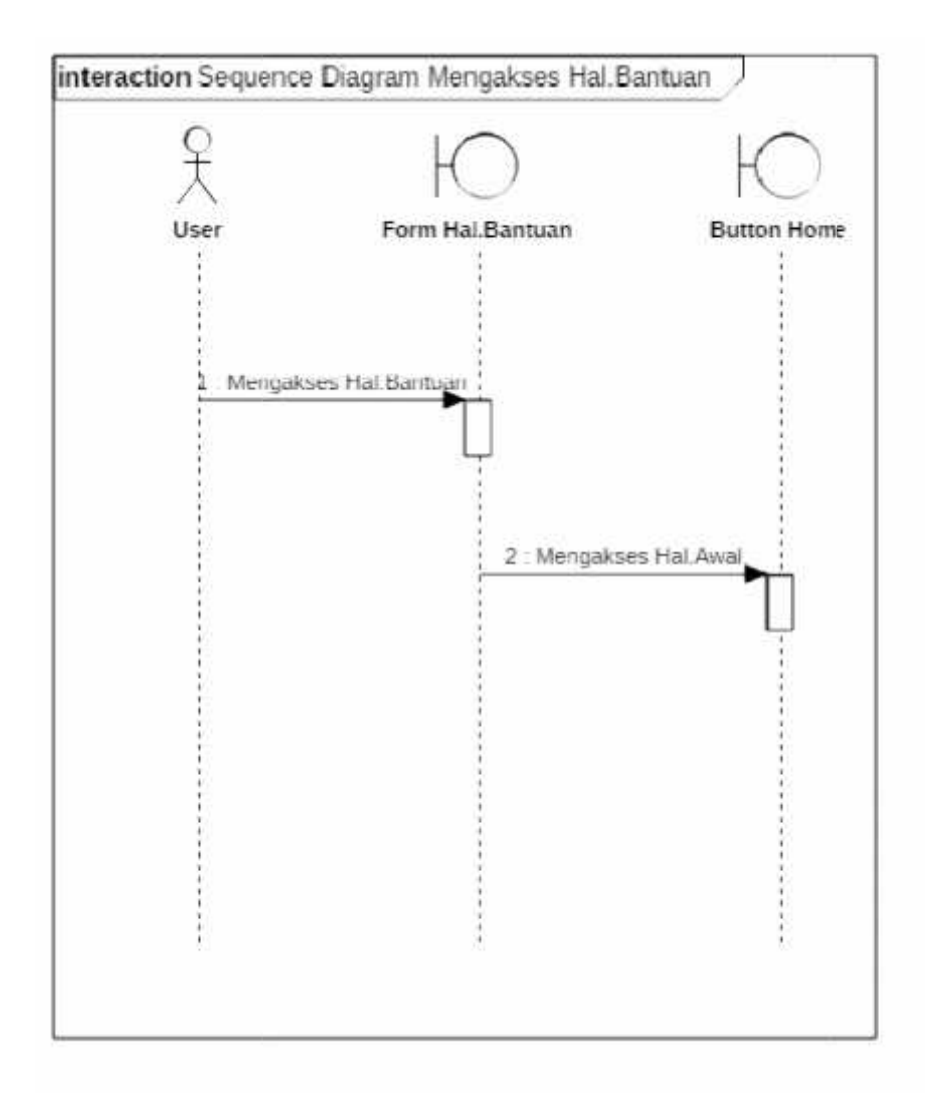

Gambar 3.19. *Sequence* Diagram Mengakses Hal. Bantuan

Dapat kita lihat Gambar 3.19. *Sequence* Diagram Hal. Bantuan Gambar 3.19. *Sequence* Diagram Mengakses Hal. Bantuan<br>Dapat kita lihat Gambar 3.19. *Sequence* Diagram Hal. Bantuan<br>menggambarkan *User* mengakses halaman bantuan kemudian *user* dapat memilih *button home* untuk kembali lagi ke halaman awal. *button* awal.

g. *Sequence* Diagram Mengakses Hal. *Credit* g.*Sequence*

*Sequence* Diagram Mengakses Hal. *Credit* dapat dilihat pada Gambar 3.20

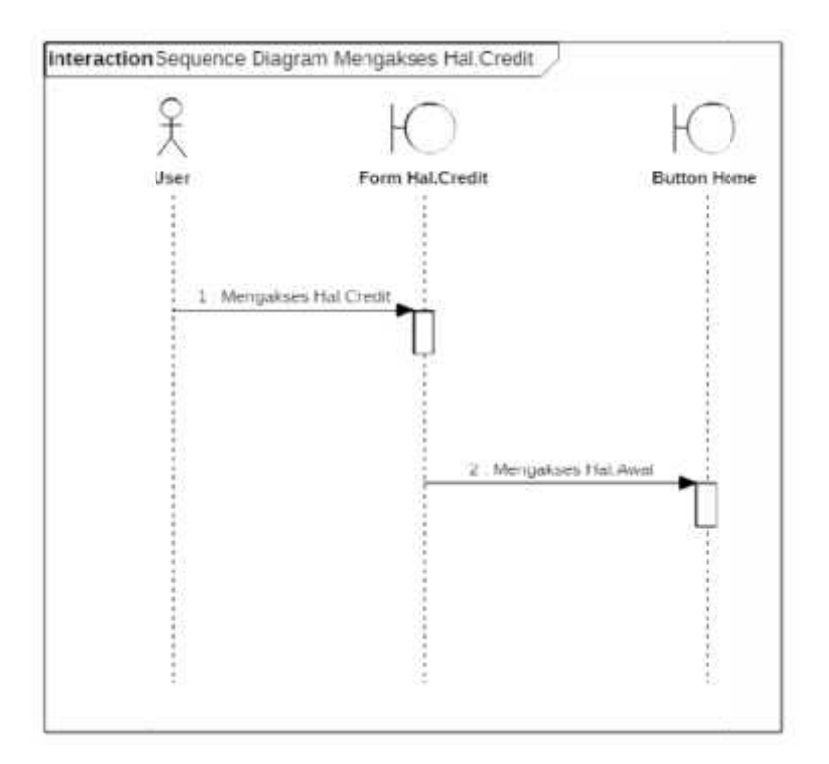

Gambar 3.20. *Sequence* Diagram Mengakses Hal. *Credit*

Dapat kita lihat Gambar 3.20. *Sequence* Diagram Hal. *Credit* Dapat kita lihat Gambar 3.20. Sequence Diagram Hal. Credit<br>menggambarkan *User* mengakses halaman *credit* kemudian *user* dapat memilih button home untuk kembali lagi ke halaman awal.

# 3.3.6. *Component* Diagram

*Component* diagram menggambarkan alokasi semua *class* dan *object* ke menggambarkan alokasi semua dalam komponen dalam desain fisik sistem *software*, termasuk pengaturan dan<br>kebergantungan antar komponen software. *Component* diagram media kebergantungan antar komponen software. *Component* diagram media pembelajaran fisika dengan studi kasus Hukum Ohm dan Hukum Kirchoff pembelajaran fisika dengan studi<br>digambarkan pada Gambar 3.21.

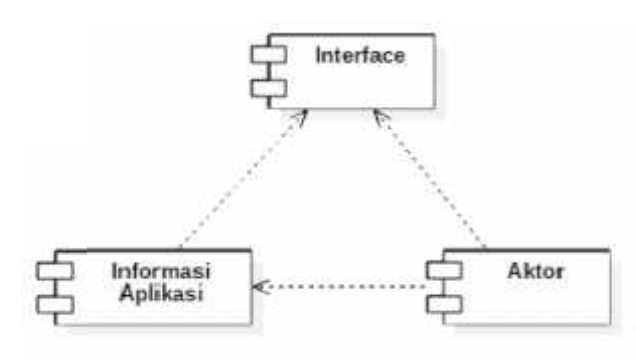

Gambar 3.21. *Component* Diagram

Seperti tampak pada gambar 3.21 adapun *Component* Diagram bagi media pembelajaran ini menunjukkan interface dari media pembelajaran/informasi aplikasi dapat dilihat oleh aktor/*user.* Kemudian aktor mengakses media pembelajaran/informasi aplikasi. pembelajaran ini menunjukkan interface dari media<br>aplikasi dapat dilihat oleh aktor/user. Kemudian a<br>pembelajaran/informasi aplikasi.

# 3.3.7. *Deployment* Diagram

*Deployment* diagram menggambarkan proses -proses yang berbeda pada sistem yang berjalan dan bagaimana relasi di dalamnya. *Deployment* diagram media pembelajaran fisika dengan studi kasus Hukum Ohm dan Hukum Kirchoff digambarkan pada Gambar 3.22.

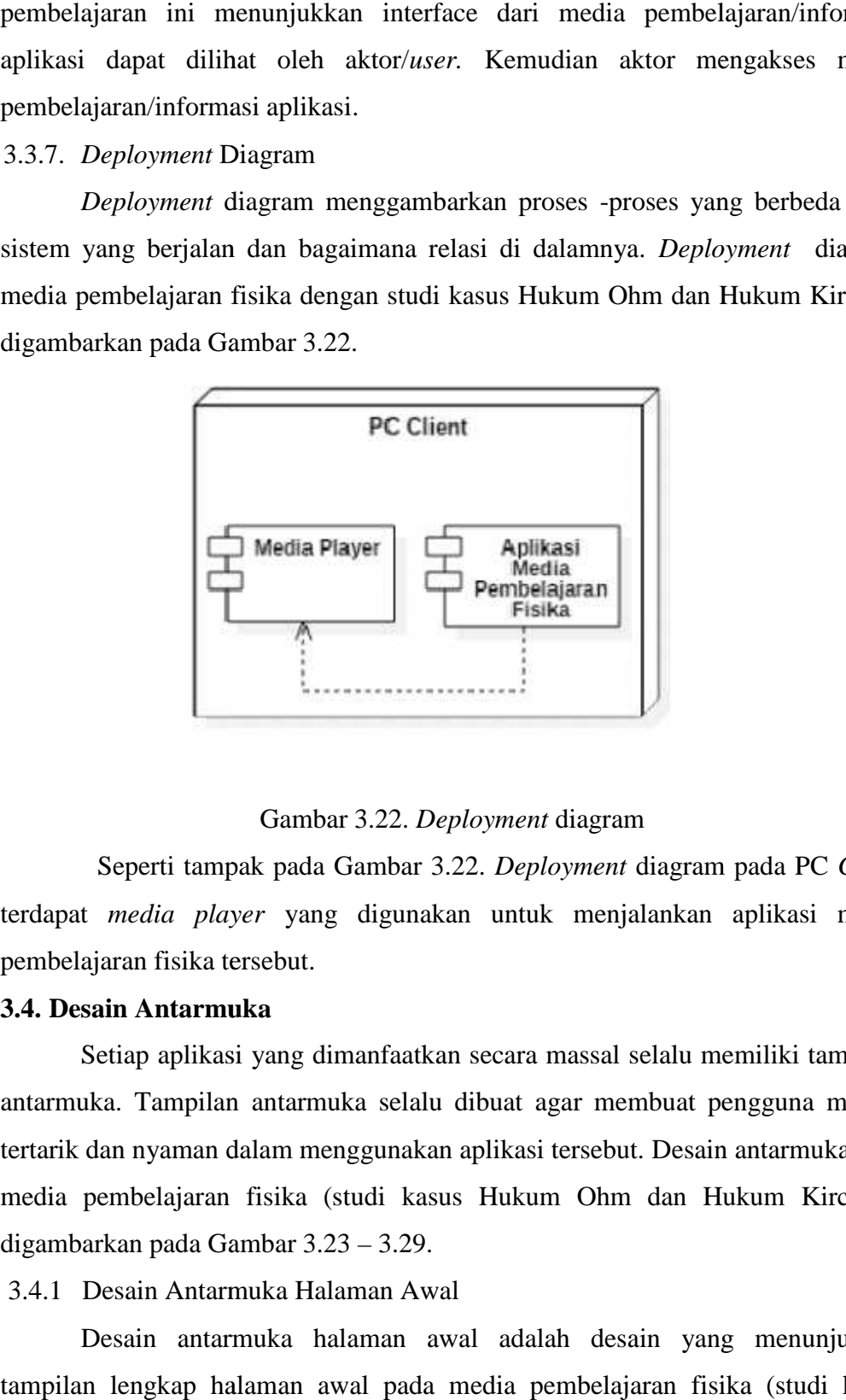

Gambar 3.22. *Deployment* diagram

Seperti tampak pada Gambar 3.22. *Deployment* diagram pada PC *Client* terdapat *media player* yang digunakan untuk menjalankan aplikasi media pembelajaran fisika tersebut.

### **3.4. Desain Antarmuka 3.4. Antarmuka**

Setiap aplikasi yang dimanfaatkan secara massal selalu memiliki tampilan antarmuka. Tampilan antarmuka selalu dibuat agar membuat pengguna merasa tertarik dan nyaman dalam menggunakan aplikasi tersebut. Desain antarmuka bagi media pembelajaran fisika (studi kasus Hukum Ohm dan Hukum Kirchoff) digambarkan pada Gambar 3.23 – 3.29. Setiap aplikasi yang dimanfaatkan secara massal selalu memiliki tampilan<br>antarmuka. Tampilan antarmuka selalu dibuat agar membuat pengguna merasa<br>tertarik dan nyaman dalam menggunakan aplikasi tersebut. Desain antarmuka ba

3.4.1 Desain Antarmuka Halaman Awal

Desain antarmuka halaman awal adalah desain yang menunjukkan tampilan lengkap halaman awal pada media pembelajaran fisika (studi kasus Hukum Ohm dan Hukum Kirchoff) . Desain antarmuka halaman awal digambarkan pada Gambar 3.23.

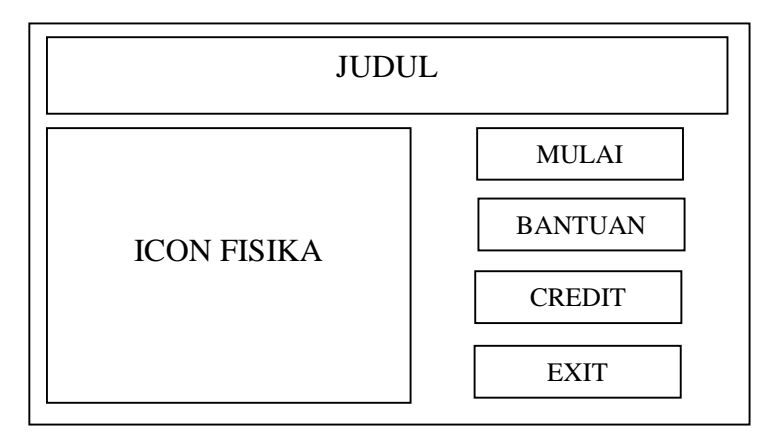

Gambar 3.23. Desain Antarmuka Halaman Awal

Seperti tampak pada Gambar 3.23. Desain Antarmuka Halaman Awal, paling atas adalah bagian judul dilanjutkan dengan icon fisika kemudian dilengkapi dengan 4 tombol. Empat tombol tersebut adalah tombol MULAI untuk mulai mengakses halaman kategori, tombol BANTUAN untuk mengakses halaman bantuan, tombol CREDIT untuk mengakses halaman credit dan tombol EXIT untuk mengakhiri menggunakan media pembelajaran fisika ini.

3.4.2 Desain Antarmuka Halaman Kategori

Desain antarmuka halaman kategori adalah desain yang menunjukkan tampilan lengkap halaman kategori pada media pembelajaran fisika (studi kasus Hukum Ohm dan Hukum Kirchoff) . Desain antarmuka halaman kategori digambarkan pada Gambar 3.24.

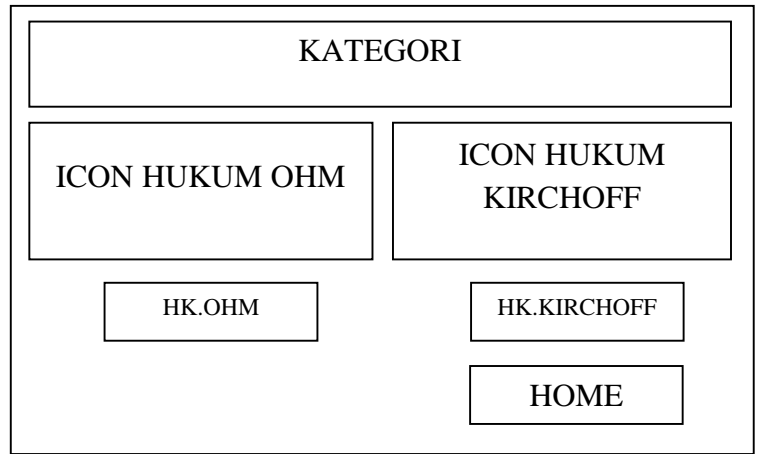

Gambar 3.24. Desain Antarmuka Halaman Kategori

Seperti tampak pada Gambar 3.24. Desain Antarmuka Halaman Kategori, paling atas adalah bagian judul KATEGORI dilanjutkan dengan *icon* hukum Ohm dan *icon* hukum Kirchoff kemudian dilengkapi dengan 3 tombol. Tiga tombol tersebut adalah tombol HK OHM untuk mulai mengakses halaman materi hukum Ohm, tombol HK KIRCHOFF untuk mengakses halaman materi hukum Kirchoff dan tombol HOME untuk kembali ke halaman awal.

3.4.3 Desain Antarmuka Halaman Materi

Desain antarmuka halaman materi adalah desain yang menunjukkan tampilan lengkap halaman materi pada media pembelajaran fisika (studi kasus Hukum Ohm dan Hukum Kirchoff) . Desain antarmuka halaman materi digambarkan pada Gambar 3.25.

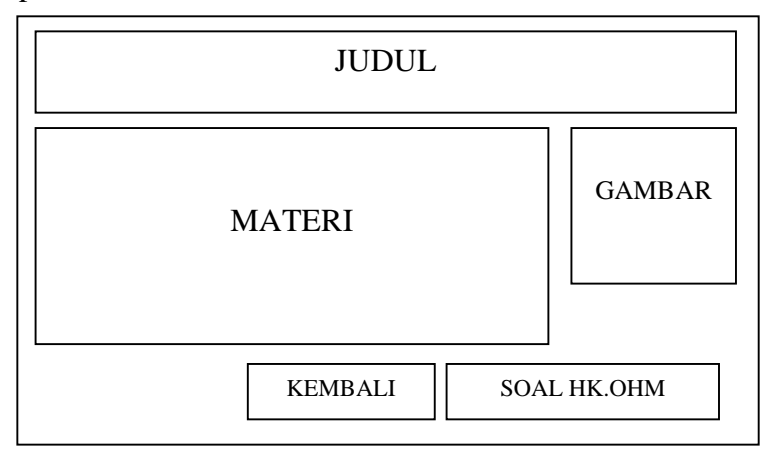

Gambar 3.25. Desain Antarmuka Halaman Materi

Seperti tampak pada Gambar 3.25. Desain Antarmuka Halaman Materi, paling atas adalah bagian judul MATERI dilanjutkan dengan materi hukum Ohm/ hukum Kirchoff dan gambar pendukung materi kemudian dilengkapi dengan 2 tombol. Tombol tersebut adalah tombol SOAL HK OHM / SOAL HK KIRCHOFF untuk mulai mengakses halaman latihan hukum Ohm/ hukum Kirchoff dan tombol KEMBALI untuk kembali ke halaman Kategori.

3.4.4 Desain Antarmuka Halaman Latihan

Desain antarmuka halaman latihan adalah desain yang menunjukkan tampilan lengkap halaman latihan pada media pembelajaran fisika (studi kasus Hukum Ohm dan Hukum Kirchoff) . Desain antarmuka halaman latihan digambarkan pada Gambar 3.26.

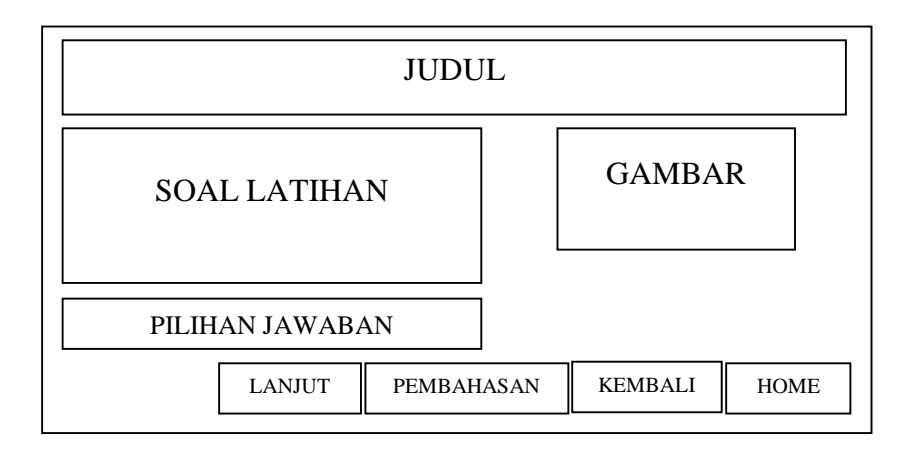

Gambar 3.26. Desain Antarmuka Halaman Latihan

Seperti tampak pada Gambar 3.26. Desain Antarmuka Halaman Latihan, paling atas adalah bagian nomor latihan dilanjutkan dengan pertanyaan, pilihan jawaban kemudian dilengkapi dengan 4 tombol. Empat tombol tersebut adalah tombol HOME untuk mulai mengakses halaman awal, tombol KEMBALI untuk mulai mengakses halaman kategori, tombol LANJUT untuk mengakses latihan selanjutnya dan tombol PEMBAHASAN untuk melanjutkan ke halaman pembahasan.

# 3.4.5 Desain Antarmuka Halaman Pembahasan

Desain antarmuka halaman pembahasan adalah desain yang menunjukkan tampilan lengkap halaman pembahasan pada media pembelajaran fisika (studi kasus Hukum Ohm dan Hukum Kirchoff). Desain antarmuka halaman pembahasan digambarkan pada Gambar 3.27.

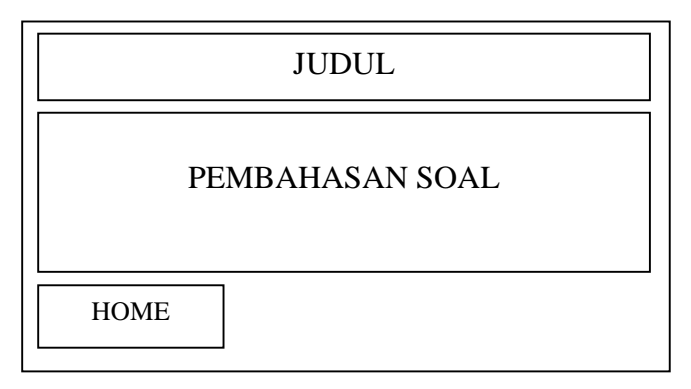

Gambar 3.27. Desain Antarmuka Halaman Pembahasan

Seperti tampak pada Gambar 3.27. Desain Antarmuka Halaman Pembahasan, paling atas adalah JUDUL (PEMBAHASAN LATIHAN SOAL HK OHM/ HK KIRDHOFF) dilanjutkan dengan pembahasan kemudian dilengkapi dengan 1 tombol. Tombol tersebut adalah tombol HOME untuk kembali ke halaman awal.

3.4.6 Desain Antarmuka Halaman Bantuan

Desain antarmuka halaman bantuan adalah desain yang menunjukkan tampilan lengkap halaman bantuan pada media pembelajaran fisika (studi kasus Hukum Ohm dan Hukum Kirchoff). Desain antarmuka halaman bantuan digambarkan pada Gambar 3.28.

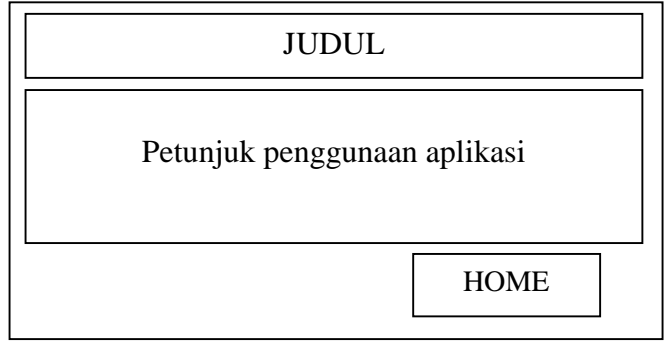

Gambar 3.28. Desain Antarmuka Halaman Bantuan

Seperti tampak pada Gambar 3.28. Desain Antarmuka Halaman Bantuan, paling atas adalah JUDUL (BANTUAN) dilanjutkan dengan petunjuk penggunaan aplikasi media pembelajaran kemudian dilengkapi dengan 1 tombol. Tombol tersebut adalah tombol HOME untuk kembali ke halaman awal.

3.4.7 Desain Antarmuka Halaman *Credit*

Desain antarmuka halaman *credit* adalah desain yang menunjukkan tampilan lengkap halaman *credit* pada media pembelajaran fisika (studi kasus Hukum Ohm dan Hukum Kirchoff). Desain antarmuka halaman *credit* digambarkan pada

Gambar 3.29.

JUDUL

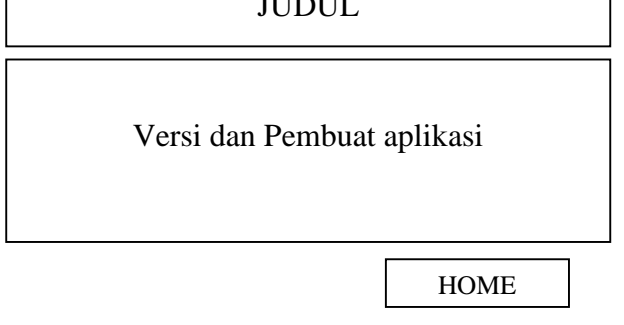

Gambar 3.29. Desain Antarmuka Halaman *Credit*

Seperti tampak pada Gambar 3.29. Desain Antarmuka Halaman *credit*, paling atas adalah JUDUL (*CREDIT*) dilanjutkan dengan versi dan pembuat aplikasi media pembelajaran kemudian dilengkapi dengan 1 tombol. Tombol tersebut adalah tombol HOME untuk kembali ke halaman awal.